### ENGLISH

# Bluetooth control unit for LED drivers CEX

Warning! Hazardous voltages. Risk of electric shock or f re. Only qualif ed professionals should make the connections. Disconnect the mains power supply and verify its absence prior to installation.

Wiring diagram, directly powered DALI or 0-10V drivers Suitable for drivers that can be switched of via control interface

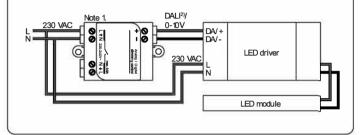

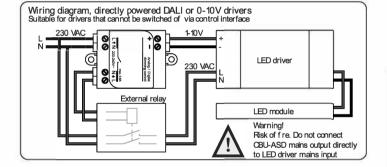

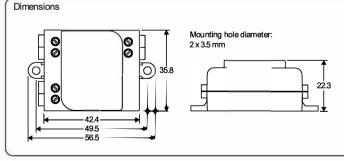

Note 1. This is a built-in class  ${\rm I\!I}$  device. Use double insulated wires or an external mounting box if the device is not mounted inside another insulated device.

Note 2. This device and its DALI interface do not meet the requirements of EC 60929. Connect only directly to a DALI controllable LED driver. Not to be connected to an existing DALI network. Connect only one LED driver (DALI or 071-10V driver) to one device.

#### Description

#### This is a wireless control unit for LED and halogen drivers with 0-10V, 1-10V or DALI dimming interface. The control output can be confgured either as analog 0-10V (and 1-10V) or digital Standalone DALI control interface.

When the output is confgured as Standalone DALI, the device acts both as a controller and as a power supply making it possible to connect directly to an LED driver with DALI interface without the need for an external DALI power supply. This so called Standalone DALI makes it possible to implement multi-channel lighting systems with adjustable color (RGB) or color temperature, while keeping the wiring and number of components at their minimum. This device does not comply with IEC 60929 and therefore is not designed to be connected to an existing DALI network. The module can be used only in a closed system, i.e. as a part of a lighting system which is not connected to an external DALI network.

Bluetooth 4.0 protocol. Devices form automatically a secure wireless mesh network so that a large number of fxtures can be controlled from any point. No external gateway module is needed. This device can be controlled also from a standard on/of wall switches.

### Installation

Make sure that the mains voltage is switched of when making any connections. Use 0,75-1,5 mm<sup>2</sup> solid or stranded conductor electrical wires. Strip the wire 6-7 mm from the end. Insert the wires to the corresponding holes and tighten the connector screw. Make sure to connect the input and outputs correctly. Mains input connector is marked with letters L and N with an arrow pointing inwards, while the mains output connector is marked with letters L and N with an arrow pointing outwards. The low voltage output is marked with + and - symbols.

If you install the device into a heat sensitive environment (i.e. inside a luminaire or in a ceiling outlet box above a luminaire), make sure that the ambient temperature does not exceed the specified maximum value.

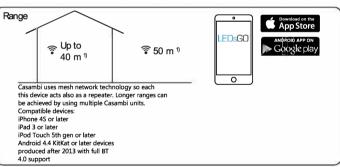

<sup>1</sup> Range is highly dependant on the surrounding and obstacles, such as walls and building materials.

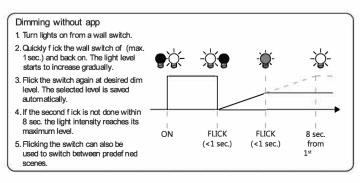

| 1 | Technical data                                               |                                  |
|---|--------------------------------------------------------------|----------------------------------|
|   | Input<br>Voltage range:<br>Frequency:<br>Max. mains current: | 220-240 VAC<br>50 Hz<br>0.6 A    |
|   |                                                              | 0,071                            |
|   | Mains Output                                                 |                                  |
|   | Output relay:<br>Voltage range:                              | SSR on phase line<br>220-240 VAC |
|   | Frequency:                                                   | 50 Hz                            |
|   |                                                              | 0012                             |
|   | 0-10V Output                                                 |                                  |
|   | Voltage range:                                               | 0-10 VDC                         |
|   | Max. sink/source current:                                    | 7 mA                             |
|   | Radio transceiver                                            |                                  |
|   | Operating frequencies:                                       | 2,42,483 Ghz                     |
|   | Maximum output power:                                        | +4 dBm                           |
|   | Operating conditions                                         |                                  |
|   | Ambient temperature, ta:                                     | -20+70 °C                        |
|   | Max. case temperature, tc:                                   | +70 °C                           |
|   | Storage temperature:                                         | -25+75 ℃                         |
|   | Max. relative humidity:                                      | 080%, non-cond.                  |
|   | Connectors                                                   |                                  |
|   | Wire range, solid & stranded:                                | 0.75-1.5 mm <sup>2</sup>         |
|   |                                                              | 14-22 AWG                        |
|   | Wire strip length:                                           | 6-7 mm                           |
|   | Tightening torque:                                           | 0,4 Nm/4 Kgf.cm/2,6 Lb-In        |
|   | Mechanical data                                              |                                  |
|   | Dimensions:                                                  | 56,5 x 35,8 x 22,3 mm            |
|   | Weight:                                                      | 48 g                             |
|   | Degree of protection:                                        | IP20 (indoor use only)           |
|   | Protection class:                                            | Built-in Class II                |
|   | Partnumbers:                                                 |                                  |
|   | ITC-110                                                      | 1-lOV                            |
|   | ITC-DALI1                                                    | Dali 1 ch dim                    |
|   |                                                              |                                  |

ITC-DALITW

Dali 1 ch dim Dali 2 ch dim/tunable white

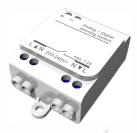

# Not just using apps and smartphones

Casambi enabled luminaires can be controlled from a regular power or wall switch without the Casambi app. It is possible to use the wall switch for dimming, controlling one scene with multiple luminaires or switching through multiple scenes.

Even a 100 year old power switch can be used. There is no need to install additional dimmers, simply install the Casambi unit and you are ready to use the regular wall switch for dimming. To be able to control scenes you need to first change the Smart Switching settings withCasambi app.

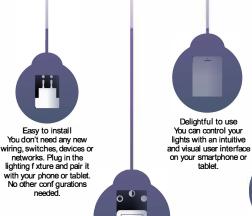

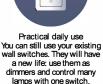

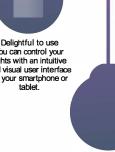

Casambi is more than just a light switch. With a tap on your smartphone you can set the ambience for study, watching a movie, or a romantic dinner.

Lighting as Experience

## First time use

Casambi app is easy to take into use. Follow these simple steps.

- 1. Download the app from Apple App Store or Google Play Store
- 2. Turn on your Casambi enabled luminaires.
- 3. Open the app.
- 4. Casambi app will automatically f nd all Casambi enabled luminaires that are switched on.
- 5. Tap on the 'Take all lamps into use'...

**Basic** gestures

tap on the lamp control.

Pan lamp control left or right to

Pan lamp control up or down to

Hold on top of the lamp control to

luminaire

Gallery

change the colour.

To turn o or on your luminaire just

adjust light level of the luminaire.

adjust the colour temperature of the

6. Casambi app will automatically add all luminaires to one network and open the 'Lamps' tab

Here are the basic gestures how to control your lights.

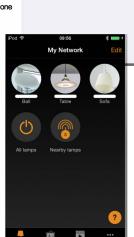

Back Found 3 new lamps

Ball

Table

Sofa

Demo (14.0)

Demo (14.3)

Demo (14.3)

Take all lamps into use

....

Unpaire

....

....

Unpaire

### Scenes

sign.

and Open.

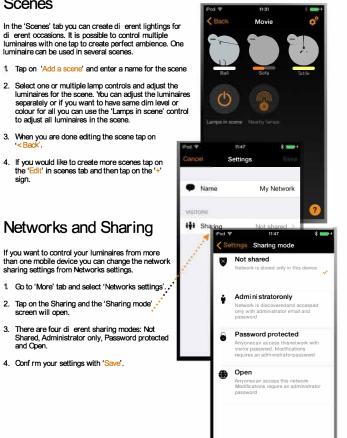

- The Gallery in Casambi app is the most natural way of controlling your luminaires. Take a picture of the room where your luminaires are, and place lamp controls over them in the picture.
- Add a photo of your room to Casambi Gallery by tapping 'Edit' and after that the '+' sian.
- 2. After you have added a photo you can add lamp controls to the picture. Tap on the ' sign, select a lamp control that you want to add to the picture and tap 'Done'.
- 3. After you have added controls over all the luminaires in the picture tap 'Done'.
- 4. Now you can control your luminaires visually from the picture. No need to guess which luminaire is which.

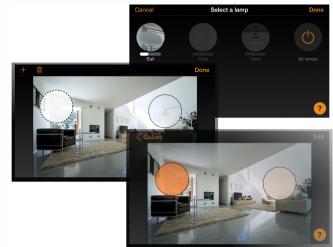